# **proxy-toggle Documentation**

*Release 1.0.0*

**Patrik Beyls**

August 29, 2016

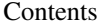

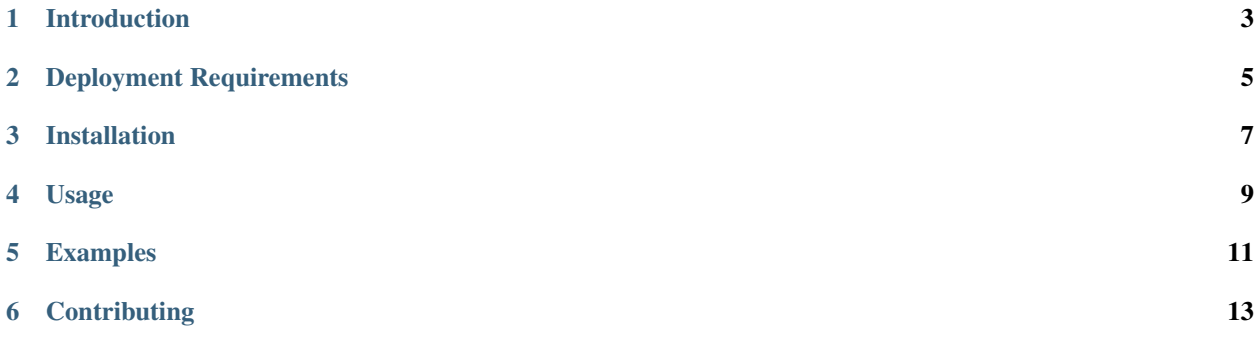

A command-line tool to run programs seamlessly behind a proxy.

#### **Introduction**

<span id="page-6-0"></span>Many corporate networks use proxies both for network protection and to cache often-used content. This command-line tool allows you to run programs behind a corporate proxy without the need to constantly set/unset proxy environment variables. It sets the environment variables only when needed and unsets them whenever the program finished its execution. Currently, proxy-toggle only supports *Basic Access Authentication* as the authentication scheme to the proxy.

#### **Deployment Requirements**

<span id="page-8-0"></span>In order to use this module you need to have access to a compatible version of the GnuPG executable. On a Linux platform, this will typically be installed via your distribution's package manager (e.g. apt-get on Debian/Ubuntu). Windows binaries are available [here](ftp://ftp.gnupg.org/gcrypt/binary) - use one of the gnupg-w32cli-1.4.x.exe installers for the simplest deployment options.

### **Installation**

<span id="page-10-0"></span>To use proxy-toggle:

\$ pip install proxy-toggle

Head over to [pip-installer](http://www.pip-installer.org/en/latest/index.html) for instructions on installing pip.

To run from source, you can [download the source code](https://github.com/beylsp/proxy-toggle) for proxy-toggle, and then run:

\$ python setup.py install

## **Usage**

<span id="page-12-0"></span>Before you can start using proxy-toggle, you must initialize the application:

\$ px --init

This will prompt for your proxy settings: proxy server URL and user account/password. A secure keyring (to encrypt the password) will be generated. This might take a while.

You can test your proxy settings with following command:

\$ px --test

After successful initialization, run:

\$ px <program>

If your proxy doesn't require user authentication, run it with --nouser option:

\$ px --nouser <program>

When you want to renew your proxy password, run it with  $--$  renew option:

\$ px --renew

You can clear your proxy settings with  $-$ clear option:

\$ px --clear

# **Examples**

<span id="page-14-0"></span>\$ px git clone https://github.com/beylsp/proxy-toggle

\$ px --nouser wget https://github.com/beylsp/archive/master.zip

# **Contributing**

<span id="page-16-0"></span>We love contributions. If you've found a bug in the tool or would like new features added, go ahead and open issues or pull requests against this repo. Write a test to show your bug was fixed or the feature works as expected.